#### **Guide d'Installation rapide du SAGEM F@st™ 908 / 948**

**Contenu du pack**  $\geq$  filtres ADSL (selon modèle).

- 
- ¾ 1 modem ADSL SAGEM F@st™ 908 / 948,
- $\geq 1$  bloc secteur
- $\geq 1$  cordon ligne.
- $\geq$  1 câble Ethernet.
- $\geq$  1 câble USB.
- ¾ 1 CD-ROM d'installation.

**Le modem SAGEM F@st™ 908 / 948 dispose d'une interface Ethernet et d'une interface USB pour se relier à votre ordinateur. Vous pouvez utiliser l'une ou l'autre suivant l'interface disponible sur votre ordinateur.**

### ) **Vous choisissez d'utiliser l'interface Ethernet :**

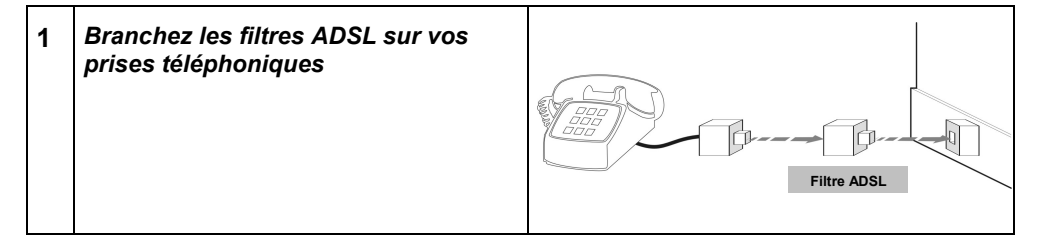

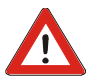

*Vous devez impérativement brancher un filtre ADSL sur chaque prise utilisée par un téléphone, un DECT, un répondeur ou un Fax.*

#### **2** *Installez le CD-ROM d'installation* SAGEM F@st 908-948 CD-Rom vB.0.5  $x<sub>1</sub>$ **Installation du modem**  $\alpha$ c ¾ Insérez le CD-ROM du modem dans le  $\overline{\odot}$ **Cliquez sur l'interface<br>(USB ou Ethernet) que vous** lecteur approprié de votre ordinateur. SAGEM FOGETM souhaitez utiliser : ¾ Choisissez la langue d'installation. ¾ Cliquez sur le connecteur **Ethernet** de l'écran ci-contre. ¾ Sélectionnez votre pays de résidence (selon modèle).  $\begin{pmatrix} 1 & 0 \\ 0 & 1 \end{pmatrix}$ **SAGEM** ¾ Choisissez votre Fournisseur d'Accès à Internet dans la liste proposée. Une fois l'installation terminée, vous pouvez passer à l'étape suivante.

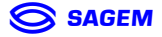

## **Guide d'Installation rapide du SAGEM F@st™ 908 / 948**

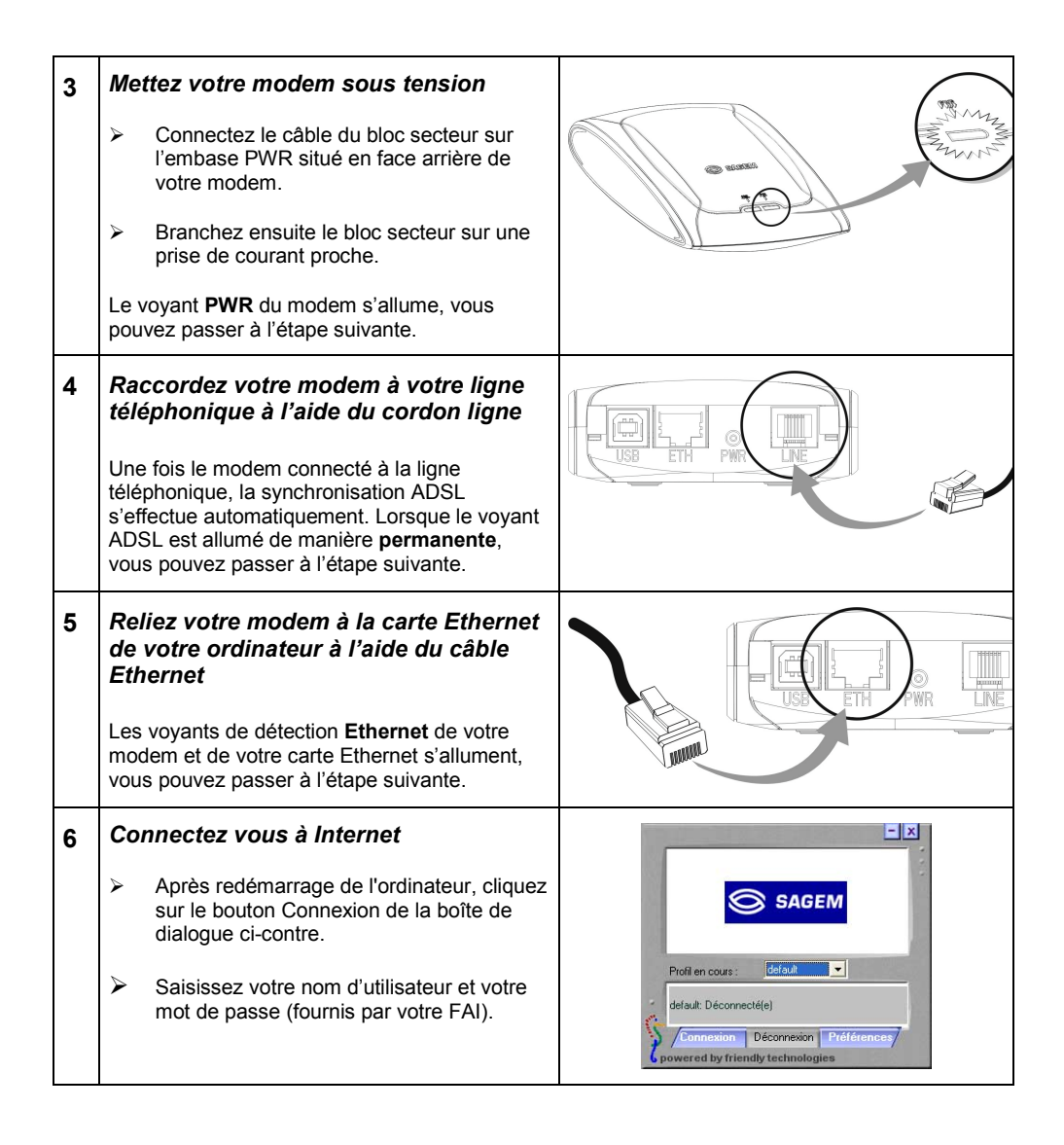

# **Vous pouvez accéder à Internet à Haut débit en utilisant le navigateur de votre choix.**

Réf. 251 572 015 éd. 1 **SAGEM** 

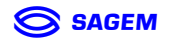

## )**Vous choisissez d'utiliser l'interface USB :**

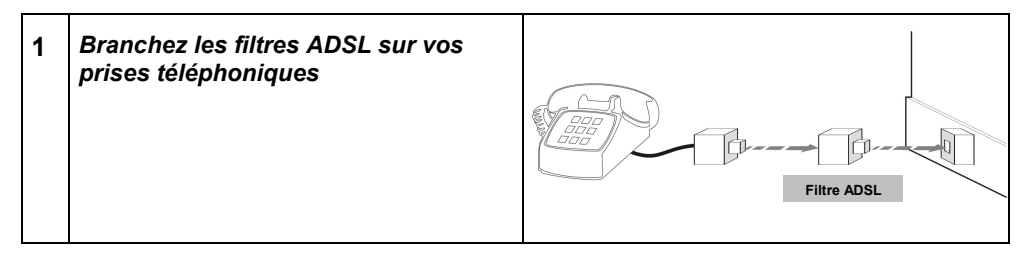

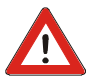

*Vous devez impérativement brancher un filtre ADSL sur chaque prise utilisée par un téléphone, un DECT, un répondeur ou un Fax.*

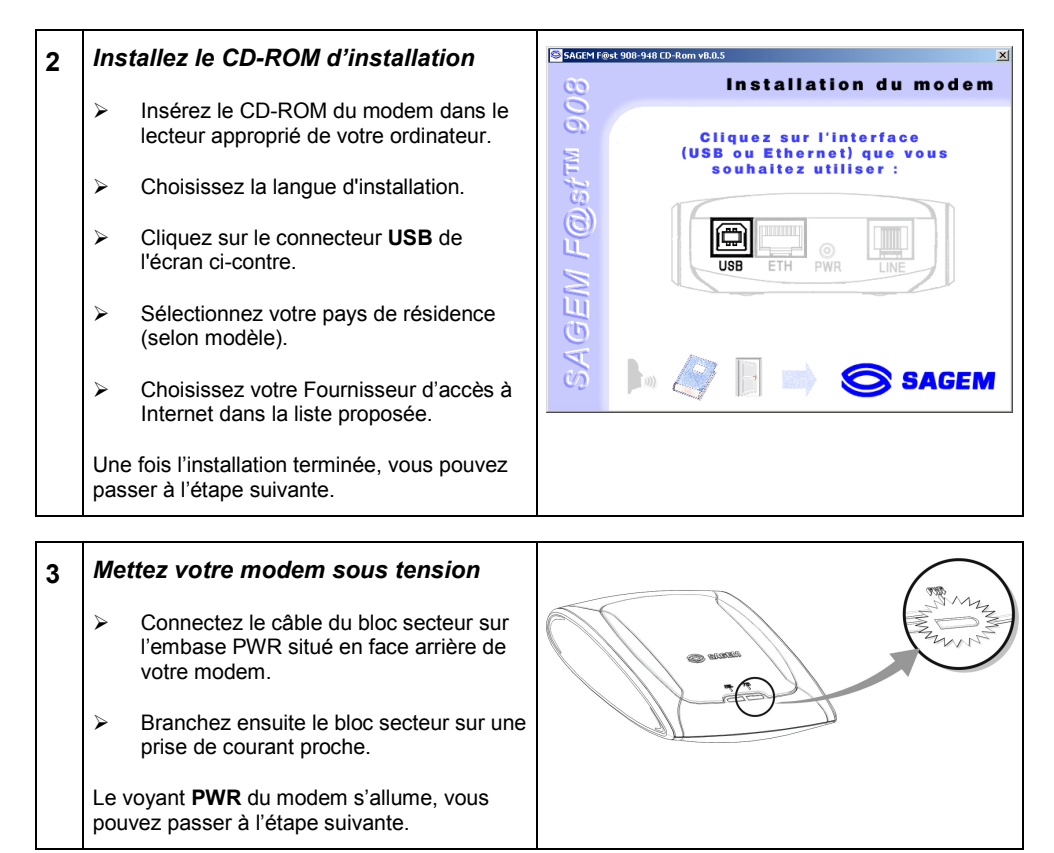

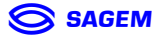

## **Guide d'Installation rapide du SAGEM F@st™ 908 / 948**

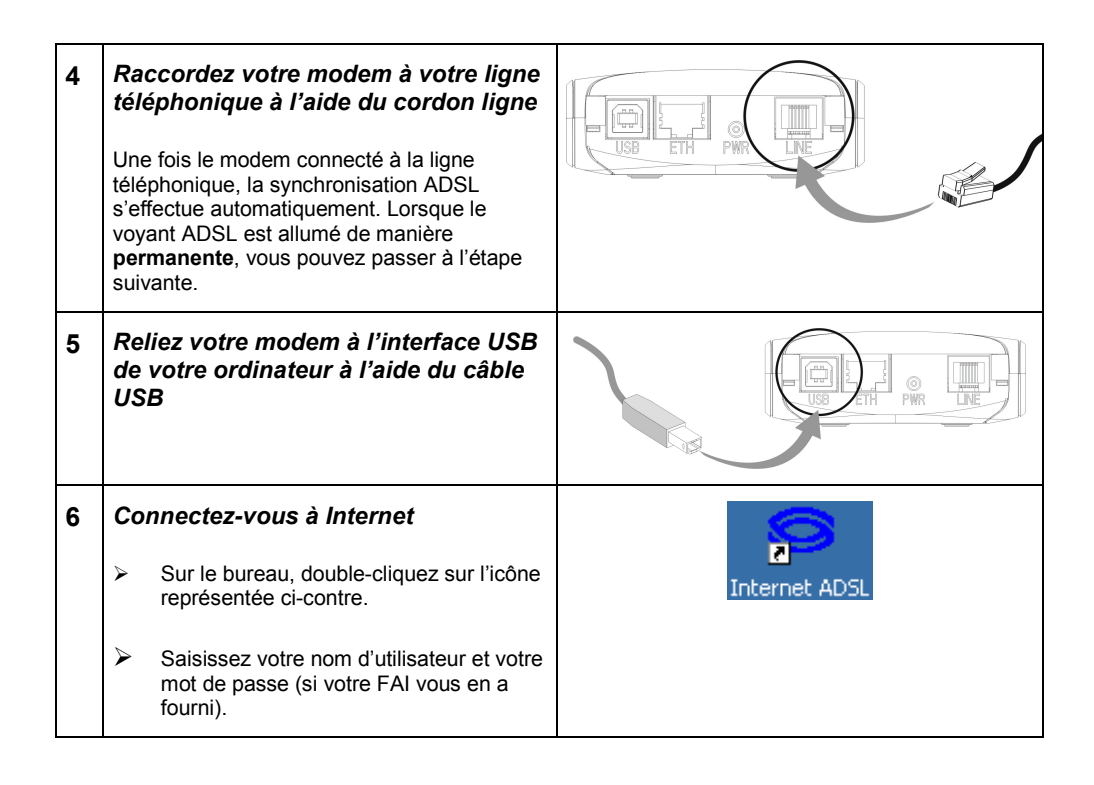

## **Vous pouvez accéder à Internet à Haut débit en utilisant le navigateur de votre choix.**

Réf. 251 572 015 éd. 1 **SAGEM** 

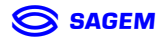